# **Modell DA10D - Protokollkonverter und Datenerfassungssystem**

- **•** KONFIGURIERT MIT CRIMSON® 3.1-SOFTWARE
- **•** ZWEI SERIELLE KOMMUNIKATIONSANSCHLÜSSE, (1 RS-232 und 1 RS-232/422/485)
- **•** EIN 10 BASE T/100 BASE-TX ETHERNET-ANSCHLÜSSE KOMMUNIZIERT MIT BIS ZU VIER PROTOKOLLEN GLEICHZEITIG
- **•** DIE KONFIGURATION DES GERÄTS WIRD IM NICHTFLÜCHTIGEN FLASH-SPEICHER GESPEICHERT
- **•** SD-KARTENSTECKPLATZ ZUM LADEN VON DATENBANKEN IM DIE AUSSENDIENST
- **•** ROBUSTES IP40-BEWERTET GEHÄUSE
- **•** DREI VORDERES GESICHT LED-ANZEIGEN
- **•** UNTERSTÜTZT ÜBER 300 INDUSTRIELLE PROTOKOLLE
- **•** NETZTEIL MIT 24 ±20% VDC

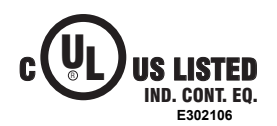

# **ALLGEMEINE BESCHREIBUNG**

Der DA10D führt die Funktionen eines Multiprotokoll-Konverters und verwendet zwei serielle Hochgeschwindigkeits-Kommunikationsschnittstellen und ein 10/100 Base-TX-Ethernet-Port. The Ethernet port supports up to four protocols simultaneously, allowing dissimilar Ethernet based products to communicate with one another, including PLCs, motor drives, bar code scanners, etc. Der SD-Kartensteckplatz kann zum laden die geräts Konfigurationsdatei, sodass Konfigurationsänderungen vorgenommen und zur späteren Übertragung auf der Karte gespeichert werden können.

Die DAx0D wird mit der Crimson 3.1-Software von Red Lion programmiert. Crimson bietet eine einfach zu bedienende Kommunikationskonfiguration per Drag & Drop und ist als keine Gebühr Download auf der Webseite von Red Lion verfügbar.

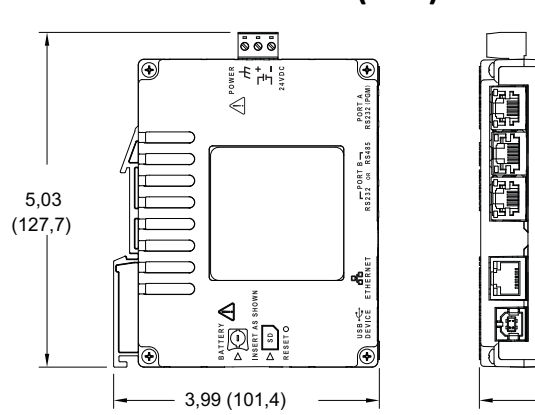

# **ABMESSUNGEN in Zoll (mm)**

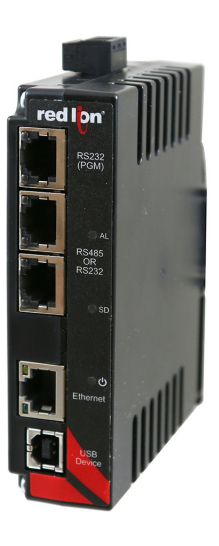

CE

# **ALLGEMEINE SICHERHEITSHINWEISE**

Alle in diesem Dokument und auf dem Gerät aufgeführten Sicherheitsvorschriften, lokalen Sicherheitsrichtlinien und Sicherheitsanweisungen müssen zur Gewährleistung der persönlichen Sicherheit und zur Vermeidung von Schäden am Gerät oder an der mit dem Gerät verbundenen Maschine eingehalten werden. Wenn das Gerät nicht gemäß Herstelleranweisungen verwendet wird, können die Schutzvorrichtungen des Gerätes beeinträchtigt werden.

Dieses Bediengerät darf nicht zum direkten Steuern von Motoren, Ventilen oder anderen Aktoren, die nicht mit Schutzvorrichtungen ausgestattet sind, verwendet werden. Dadurch könnten bei einer Gerätestörung Gefahren für Personen und Maschinenschäden entstehen.

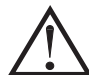

**VORSICHT: Gefahrenrisiko.** Vor der Installation und dem Betrieb des Gerätes müssen alle Anweisungen vollständig gelesen werden.

# **INHALT DES PAKETES**

#### - DA10D

- Klemmleiste für den Anschluss der Spannungsversorgung

# **BESTELLINFORMATIONEN**

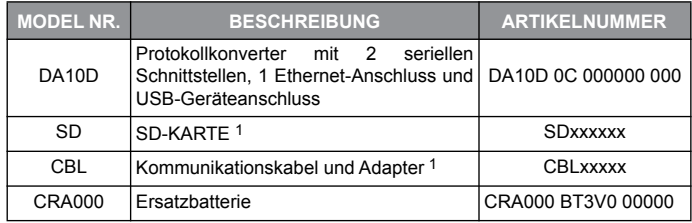

1 Wenden Sie sich an Ihren Red Lion-Händler oder besuchen Sie unsere Webseite für eine Auswahl an SD-Karten, Adaptern und Kabeln.

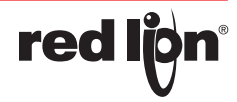

 $-1,25(31,8)$ 

# **TECHNISCHE DATEN**

#### 1. **ANFORDERUNGEN AN DIE STROMVERSORGUNG**:

Das Gerät muss an einen Class 2-Stromkreis gemäß National Electrical Code (NEC), NFPA-70 oder Canadian Electrical Code (CEC), Part I, C22.1 bzw. an eine Stromquelle mit begrenzter Leistung (LPS) gemäß IEC 60950-1 oder an einen energiebegrenzten Stromkreis gemäß IEC 61010-1 angeschlossen werden.

Der Stromanschluss erfolgt über eine abnehmbare Klemmleiste mit drei Anschlüssen.

- Versorgungsspannung: 24 VDC ±20% Stromquelle der Klasse 2
- Typische Leistungsaufnahme: 1,9 W
- Max. Leistungsaufnahme: 3,5 W
- 2. **BATTERIE**: Lithium-Knopfzelle. Typische Nenn-Lebensdauer von 5 Jahren.
	- Um die UL-Zulassung zu Aufrechterhaltung, muss die Ersatzbatterie eine der folgenden sein: Red Lion CRA000 BT3V0 00000, Rayovac BR1225X-BA oder Panasonic BR1225A/BN.

#### 3. **SPEICHER**:

**red** 

Bordeigen Benutzerspeicher: 512 Mbyte nichtflüchtiger Flash-Speicher. Speicherkarte: Der SD-Steckplatz unterstützt eine standardmäßige Kartenkapazität.

4. **KOMMUNIKATION**:

**USB-GerätSchnittstelle**: Isoliert und entspricht der USB-Spezifikation 2.0 volle Geschwindigkeit nur mit einem Anschluss vom Typ B. **DIE USB-GERÄTSCHNITTSTELLE DIENT ZUR SYSTEMEINRICHTUNG UND -DIAGNOSE UND NICHT ZUR PERMANENTEN VERBINDUNG**.

**Serielle Schnittstellen (2)**: Die Schnittstellen sind einzeln galvanisch getrennt. Format und Baudrate für jede Schnittstelle sind individuell Software-programmierbar mit bis zu 115,200 Baud.

Galvanische Trennung der Schnittstellen untereinander: 1500 Vrms für 1 Minute.

Signalisolierung: 500 V.

**Ethernet-Anschluss**: 10 BASE-T / 100 BASE-TX

Die RJ45-Buchse ist wie eine Netzwerkkarte (NIC - Network Interface Card) verdrahtet.

# **INSTALLIEREN UND EINSCHALTEN DES DA10D**

# **MONTAGEANWEISUNGEN**

DIN-Schiene sollte horizontal montiert werden, so dass das Gerät Lüftungsöffnungen in Bezug auf Schrank Ausrichtung senkrecht stehen. Ein Mindestabstand von 25,4 mm (1 Zoll) sollte oberhalb und unterhalb der Einheit beibehalten werden, um angemessene thermische Regulierung zu gewährleisten.

#### **Abbildung 1 - Befestigen Sie DAx0D an DIN-Schiene**

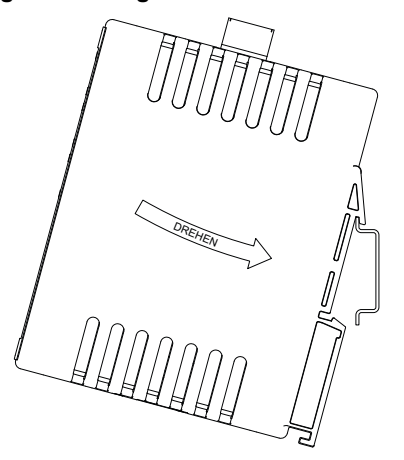

Isolierung vom Ethernet-Netzwerk zur Bedienerschnittstelle: 1500 Vrms

#### 5. **UMWELTBEDINGUNGEN**:

Betriebstemperatur: -10 bis 50 °C

- Lagertemperatur: -20 bis 70 °C
- Vibration nach IEC 68-2-6: während des Betriebes 5 500 Hz, 2 g
- Schock nach IEC 68-2-27: während des Betriebes 30 g<br>Luftfeuchtigkeit bei Lagerung: 0 bis max. 85

Lagerung: 0 bis max.  $85\%$  rF (nicht kondensierend)

Einsatzhöhe: Bis 2000 Meter

Installationskategorie II, Verschmutzungsgrad 2 gemäß IEC/EN 60664-1.

- 6. **ZERTIFIZIERUNGEN UND KONFORMITÄTSERKLÄRUNGEN**:
	- CE-Zulassung Störfestigkeit: IEC/EN 61000-6-2 für Industriebereiche
		- Emissionen: IEC/EN 61000-6-4 for ür Industriebereiche; CISPR 11 Klasse A
		- IEC/EN 61010-1
		- RoHS-konform

UL-gelistet: Datei-Nr. E302106

Robustes IP40-Gehäuse

7. **ANSCHLÜSSE**: Klemmleiste mit Cage-Clamp-Federkraftanschluss Abisolierlänge: 7,5 mm (0.3") Drahtstärke: 3,31 bis 0,20 mm2 (12 bis 24 AWG) Kupferdraht

Drehmoment: 0,5-0,6 N-m (4,4-5,3 Zoll-lbs)

- 8. **AUSFÜHRUNG**: Polycarbonatgehäuse mit IP40 Schutzart. Nur zur Verwendung im Innenbereich geeignet.
- 9. **MONTAGEANFORDERUNGEN**: Rastet auf standard DIN Stil oben Hut (T) Profil Montageschienen nach EN50022 – 35 x 7,5 mm und 35 x 15 mm.
- 10. **GEWICHT**: 192,78 g (6,8 oz)

Das Gerät soll in einem UL installiert Industrial Control Panel oder ähnliche Art von Gehäuse werden. Mindestens 3,2 mm Abstand ist zwischen der gefährlichen spannungsführende Teile der Ausrüstung und zugängliche Teile von dem Feuer/Elektrogehäuses.

Dieses Gerät ist offener Typ und muss in einem geeigneten staubdicht Endgehäus gemäß den Artikeln 500 und 502 des National Electric Code (NEC) montiert werden.

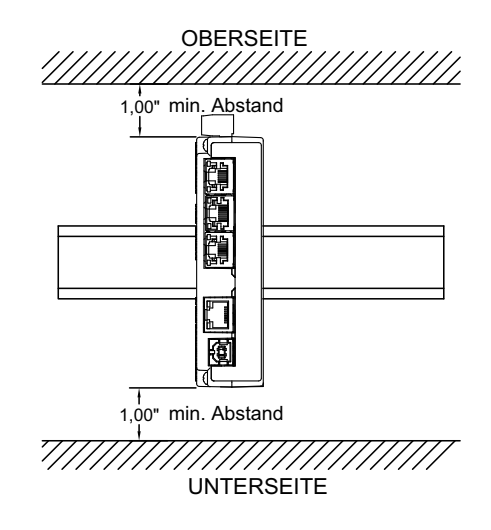

#### **ANSCHLUSS DER SPANNUNGSVERSORGUNG**

Der DA10D benötigt ein 24 VDC ±20% stromversorgung. Für den Anschluss an 24 VDC ist ein steckbarer Stromblock vorgesehen. Es gibt drei Schraubklemmen. Abisolieren und anschließen des Kabels gemäß den Spezifikationen der Klemmenleiste auf Seite 2. Verbinden Sie die positive Leitung mit der Plus-(+)-Schraube und die negative Leitung mit der Minus-(-)- Schraube.

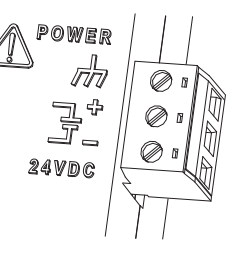

Bitte achten Sie sorgsam auf folgende Punkte:

- Montieren Sie das Netzteil in der Nähe des Gerätes, mit in der Regel nicht mehr als 1,8 m (6 Fuß) des Kabels zwischen der Versorgung und der Bedienerschnittstelle. Idealerweise sollte der Abstand möglichst gering gehalten werden.
- Das Verbindungskabel zwischen Bedienerschnittstelle und Stromquelle sollte mindestens eine 22er Kabelstärke aufweisen und für die Temperaturen im Installationsumfeld geeignet sein. Bei längeren Kabelstrecken sollte ein stärkerer Draht verwendet werden. Das Kabel darf nicht in der Nähe von größeren Schützen, Wechselrichtern und anderen Geräten verlaufen, die teilweise zu erheblichem elektrischen Rauschen führen können.
- Für die Stromversorgung muss eine als NEC Klasse 2 bzw. als Stromquelle mit begrenzter Leistung (LPS) und Schutzkleinspannung (SELV) klassifizierte Stromquelle verwendet werden. Diese Art von Stromversorgung isoliert die zugänglichen Schaltkreise zum Schutz vor gefährlichen Hochspannungen, die aufgrund von Fehlern in der Netzstromversorgung erzeugt werden. SELV ist die Abkürzung für "Safety Extra-Low Voltage" (Schutzkleinspannung). SELV-Schaltkreise sorgen für<br>berührungssichere Spannungen unter normalen berührungssichere Spannungen unter Betriebsbedingungen und nach einem Einzelstörfall, z. B. im Fall eines Abbaus einer Grundisolierschicht oder nach dem Ausfall einer Komponente. Ein geeignetes Gerät zur Trennung der Stromversorgung ist vom Endbenutzer bereitzustellen.

#### **MIT ERDUNG VERBINDEN**

Der dritte Stift des Netzsteckers ist der Massestift für die Einheit. Ihr Gerät sollte mit der Erde verbunden werden. Es sollten Schritte unternommen werden, die über die Erdung hinausgehen, um zu eliminieren den Aufbau von elektrostatische Ladungen.

Die Masse ist nicht mit der Signalmasse des Geräts verbunden. Die Isolation von Erdung und Signalmasse muss beim Betrieb des Geräts nicht aufrechterhalten werden. Es kann jedoch sein, dass andere an dieses Gerät angeschlossene Maschinen die Isolation von Erdung und Signalmasse erfordern. Bei der Aufrechterhaltung der Isolation von Erdung und Signalmasse ist Vorsicht geboten, wenn Anschlüsse mit dem Gerät verbunden werden. Es muss beispielsweise eine Stromversorgung angeschlossen werden, bei der Signalmasse und Erdung voneinander isoliert sind. Auch beim Anschluss eines USB-Kabels können Signalmasse und Erdung verbunden werden.1

1 Die USB-Abschirmung kann am Gerät geerdet werden oder auch an die Signalmasse angeschlossen werden.

#### **EMV-INSTALLATIONSRICHTLINIEN**

Obwohl Produkte von Red Lion Controls mit einem hohen Grad an Störfestigkeit gegen elektromagnetische Störungen (EMI) konzipiert werden, müssen zur Gewährleistung der Kompatibilität in jeder Anwendung die korrekten Installations- und Verdrahtungsverfahren befolgt werden. Für die verschiedenen Installationen können die Art der elektrischen Störung sowie die Quellen- oder Kopplungsverfahren in einer Einheit unterschiedlich sein. Kabellängen, Verlegung und Schirmungsanschluss sind äußerst wichtig und können den entscheidenden Unterschied zwischen einer erfolgreichen oder störungsbehafteten Installation darstellen. Die folgenden Punkte sind

einige EMI-Richtlinien für eine erfolgreiche Installation in einer industriellen Umgebung.

- 1. Eine Einheit sollte in einem Metallgehäuse, das ordnungsgemäß an die Schutzerde angeschlossen ist, montiert werden.
- 2. Für alle Signal- und Steuerleitungen sollten abgeschirmte Kabel verwendet werden. Der Anschluss der Abschirmung sollte so kurz wie möglich erfolgen. Der Anschlusspunkt für die Abschirmung ist z. T. anwendungsabhängig. Nachfolgend sind die empfohlenen Verfahren für die Schirmauflage, in der Reihenfolge ihrer Wirksamkeit, aufgeführt. a. Verbinden Sie den Schirm am Montageende der Einheit mit Erde (Schutzerde).
	- b. Bei einer Störquellenfrequenz über 1 MHz sollte der Schirm in der Regel an beiden Enden der Leitung aufgelegt werden.
- 3. Niemals sollten Signal- oder Steuerleitungen im selben Kabelkanal oder auf Kabelpritschen mit Versorgungsspannungsleitungen, Leitern, Versorgungsspannungsleitungen von Motoren, Magneten, SCR-Steuerelementen und Heizungen usw. verlegt werden. Die Leitungen sollten durch ordnungsgemäß geerdete metallene Kabelkanäle geführt werden. Dies ist besonders nützlich bei Anwendungen, in denen Kabelführungen lang sind und tragbare Funkgeräte in unmittelbarer Nähe verwendet werden oder wenn die Installation in der Nähe eines kommerziellen Funksenders erfolgt. Signal- oder Steuerleitungen innerhalb eines Schrankes sollten so weit wie möglich entfernt von Schützen, Steuerrelais, Transformatoren und anderen störungsbehafteten Komponenten verlegt werden.
- 4. Lange Leitungsführungen sind für die Beeinflussung durch EMI anfälliger als kurze.
- 5. In Umgebungen mit extrem hohen EMI-Pegeln ist die Verwendung externer EMI-Entstörgeräte wie Ferrit-Entstörkerne für Signal- und Steuerleitungen effektiv. Die folgenden EMI-Störungsunterdrückungsgeräte (oder gleichwertige) werden empfohlen:

Fair-Rite Teilenummer 0443167251 (RLC-Teilenummer FCOR0000) Versorgungsspannungsfilter für

Versorgungsspannungseingangskabel:

Schaffner Nr. FN2010-1/07 (Red Lion Controls-Nr. LFIL0000)

- 6. Zum Schutz von induktive Lasten steuernden Relaiskontakten und zur Minimierung abgestrahlter und leitungsgebundener Störungen (EMI) sollte normalerweise irgendeine Art von Kontaktschutz-Netzwerk über der Last, den Kontakten oder über beiden installiert werden. Die effektivste Position ist die über der Last.
	- a. Die Verwendung eines Löschgliedes, eines Widerstand und Kondensator(RC)-Netzwerks oder eines Metall-Oxid-Varistors (MOV), über einer induktiven AC-Last trägt sehr effektiv zur Reduzierung von EMI und zur Verlängerung der Lebensdauer von Relaiskontakten bei.
	- b. Wird eine induktive DC-Last (wie eine DC-Relaisspule) durch einen Transistorschalter gesteuert, muss darauf geachtet werden, dass beim Schalten der Last nicht die Durchbruchspannung des Transistors überschritten wird. Eine der effektivsten Möglichkeiten ist die Platzierung einer Diode über der induktiven Last. Die meisten RLC-Produkte mit Halbleiter-Ausgängen besitzen einen internen Zenerdioden-Schutz. Allerdings stellt das Anbringen eines externen Diodenschutzes an der Last immer eine gute Installationspraxis zur Begrenzung von EMI dar. Ein Löschglied oder Varistor könnte aber auch verwendet werden.

RLC-Teilenummern: Löschglied: SNUB0000

Varistor: ILS11500 oder ILS23000

- 7. Beim Anschluss von Ein- und Ausgabegeräten an das Instrument muss vorsichtig vorgegangen werden. Ist eine separate Masse für einen Eingang und Ausgang vorgesehen, sollten diese Massen nicht zusammen verdrahtet oder wechselseitig verwendet werden. Daher sollte eine Sensormasse nicht mit einer Ausgangsmasse verbunden werden. Dies würde dazu führen, dass elektromagnetische Störungen auf die sensible Eingangsmasse zurückgeführt werden, was Auswirkungen auf den Gerätebetrieb hat.
	- Besuchen Sie www.redlion.net/emi für weitere Informationen zu den EMI-Richtlinien, Sicherheits-und CE-Fragen, die sich auf die Produkte von Red Lion beziehen.

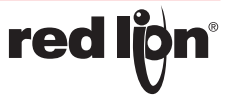

# **KOMMUNIKATION MIT DEM DA10D**

### **KONFIGURATION DES DA10D**

Das DA10D ist auf die Verwendung der Crimson® 3.1-Software ausgelegt. Die Crimson-Software ist als kostenloser Download auf der Webseite von Red Lion verfügbar. Updates für neue Funktionen und Treiber für die Crimson-Software werden bei Verfügbarkeit auf der Webseite bereitgestellt. Wenn Sie das DA10D mit der neuesten Crimson-Version konfigurieren, können Sie sicher sein, dass Ihr Gerät über die aktuellsten Funktionen verfügt. Die Crimson-Software kann über die RS232 PGM-Schnittstelle, den USB-Schnittstelle, oder über eine SD-Karte in das DA10D geladen werden.

Das DA10D verfügt über zwei serielle Anschlüsse, einen USB-Geräteanschluss, einen USB-gerätschnittstelle und einen Ethernet-Port, wie unten dargestellt.

Die zwei seriellen Schnittstellen sind über RJ-Stecker verfügbar. Die Schnittstelle mit der Bezeichnung RS232 (PGM) kann als Programmieranschluss verwendet werden, oder Sie können ihr ein Protokoll zuweisen. Der andere logische Port ist ein Kombi-Port, der entweder eine RS232- oder RS485/422-Verbindung bereitstellt. Es kann jeweils nur eine Verbindung (RS232 oder RS485/422) verwendet werden. Die RS485-Schnittstellen können entweder für RS485- oder für 422-Kommunikationen verwendet werden.

Ethernet-Schnittstelle können so programmiert werden, dass sie über vier Protokolle gleichzeitig kommunizieren. Weitere Informationen zur Protokollunterstützung bitte finden Sie in der Crimson 3.1 Benutzerhandbuch befolgen.

Der USB-GerätSchnittstelle ist ein Standardgeräteanschluss mit einem Stecker vom Typ B und wird als Programmieranschluss verwendet. Der zur Verwendung der USB-Schnittstelle benötigte Treiber wird zusammen mit Crimson installiert.

Die SD-Karte kann zum Programmieren des DA10D verwendet werden durch die PlatzierungHierfür wird eine Datenbank Image-Datei auf der SD-Karte gespeichert. Die Karte wird dann in das DA10D agesteckt und die Programmierung wird gestartet. Weitere Informationen zu den entsprechenden Dateinamen und Speicherorten finden Sie im Benutzerhandbuch für Crimson 3.1.

#### **DA10D PINBELEGUNG DER SCHNITTSTELLE**

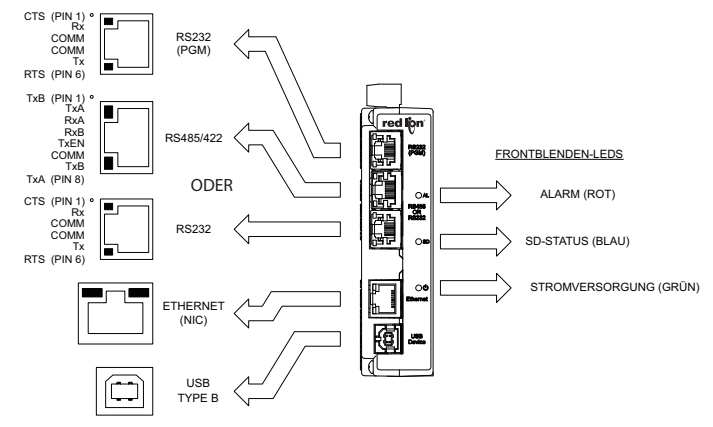

# **DATENÜBERTRAGUNG VON DER SD-KARTE ÜBER DIE USB-SCHNITTSTELLE**

Um Daten von der SD-Karte über die USB-Schnittstelle zu übertragen, muss ein Treiber auf Ihrem Computer installiert werden. Dieser Treiber wird zusammen mit der Crimson-Software installiert und befindet sich nach der Installation im Ordner C:\Program Files\Red Lion Controls\Crimson 3.1\Device\. Falls Ihr DAx0D über die USB-Schnittstelle konfiguriert wurde, wurde der Treiber möglicherweise bereits installiert.

Nach der Installation des Treibers verbinden Sie das DAx0D über ein USB-Kabel mit Ihrem Computer und befolgen den Abschnitt "Einbinden der SD-Karte" im Crimson 3.1 Benutzerhandbuch.

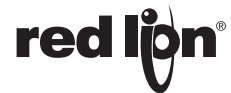

#### **EINSETZEN/ENTFERNEN DER SD-KARTE**

Die SD-Karte wie in der Abbildung gezeigt in den dafür vorgesehenen Steckplatz einsetzen. Die Karte ist richtig eingesetzt, wenn Kartenende und DAx0D-Gehäuse bündig abschließen. Zum Entfernen der SD-Karte leicht auf die Karte drücken.

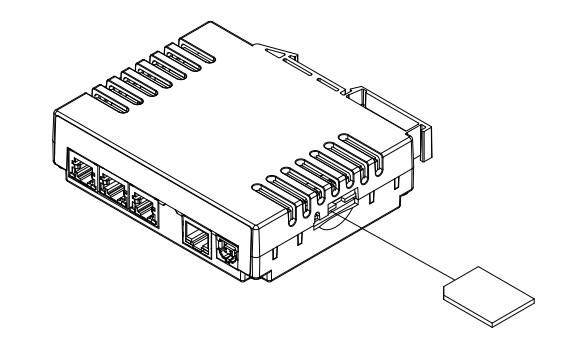

### **KABEL UND TREIBER**

Red Lion verfügt über eine breite Palette an Kabeln und Treibern zum Einsatz mit vielen verschiedenen Kommunikationsarten. Eine Liste dieser Treiber und Kabel mit Stiftbelegungen ist auf der Webseite von Red Lion verfügbar. Neue Kabel und Treiber werden regelmäßig hinzugefügt. Bei der Anfertigung eigener Kabel sind Informationen zur Verdrahtung in "Port Pin Outs" (Anschlussstiftbelegung), entsprechend dem spezifischen Modell, enthalten.

### **ETHERNET-KOMMUNIKATION**

Die Ethernet-Kommunikation kann entweder mittels 10 BASE-T oder 100 BASE-TX erfolgen. Die Einheiten RJ45-Buchse ist wie eine Netzwerkkarte (NIC - Network Interface Card) verdrahtet. Sie entdeckt automatisch Fernübertragung- und Paare empfangen und weist die Übertragungs- und Paare empfangen zu. Diese Funktion ermöglicht dem Benutzer zu verwenden, unabhängig davon, welche Art von Kabel (Crossover- oder gerade) verfügbar ist.

Der Ethernet-Anschluss besitzt zwei LEDs. Eine gelbe LED in der oberen rechten Ecke und eine grüne LED in der oberen linken Ecke. Die LEDs zeigen die folgenden Zustände an:

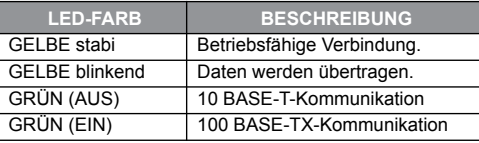

Auf der Rückseite jeder Einheit befindet sich eine eindeutige 12-stellige MAC-Adresse. Siehe die Crimson-Anleitung und die Webseite von Red Lion für weitere Informationen über die Ethernet-Kommunikation.

### **RS232-SCHNITTSTELLEN**

Das DA10D verfügt über zwei Serielle Schnittstellen. Es gibt die RS232 PGM-Schnittstelle und die RS232/<br>RS422/485 COMMS-RS422/485 Schnittstelle. Obwohl nur eine dieser Schnittstellen zur Programmierung verwendet werden kann, können beide Schnittstellen zur Kommunikation mit einer SPS verwendet werden. Die<br>seriellen Schnittstellen Schnittstellen können entweder für Masteroder Slave-Protokolle mit jeder beliebigen DAx0D-Konfiguration verwendet<br>werden. Jede serielle werden. Schnittstelle verfügt über ein<br>Paar LEDs. die die LEDs, die die Übertragungs- und Empfangsaktivität anzeigen. Die Pinbelegung werden rechts angezeigt.

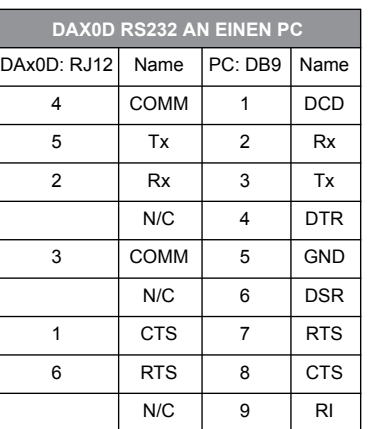

### **Beispiele für RS485 2-Drahtverbindungen**

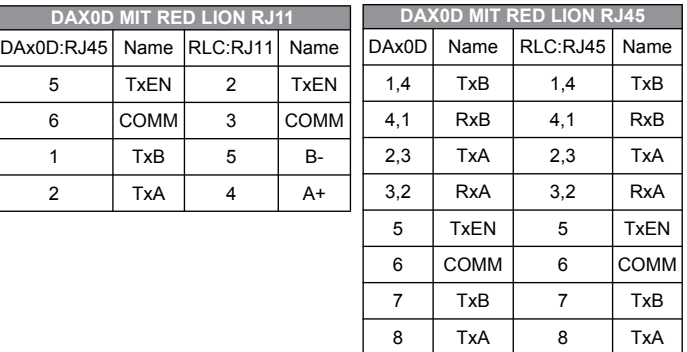

#### **DH485-KOMMUNIKATION**

Die RS485/422 COMMS-Schnittstelle von DA10D kann auch für Allen Bradley DH485-Kommunikation verwendet werden.

**WARNUNG**: Zur Verbindung dieser Schnittstelle mit einem DH485 - Gerät **DARF KEIN** Allen Bradley -Standardkabel verwendet werden. Ein Kabel- und Verdrahtungsplan ist erhältlich von Red Lion bei www.redlion.net/cables-drivers.

# **RS232/RS422/485 COMMS-SCHNITTSTELLE**

Die eine logische serielle Schnittstelle des DA10D ckann als RS232 oder RS422/485-Schnittstelle verwendet werden. Für jede Option gibt es einen separaten RJ-Anschluss. Darüber hinaus kann die Option RS485/ 422 konfiguriert werden, um entweder als RS485 oder RS422 zu fungieren. Jede serielle Schnittstelle verfügt über ein Paar LEDs, die die Übertragungs- und Empfangsaktivität anzeigen.

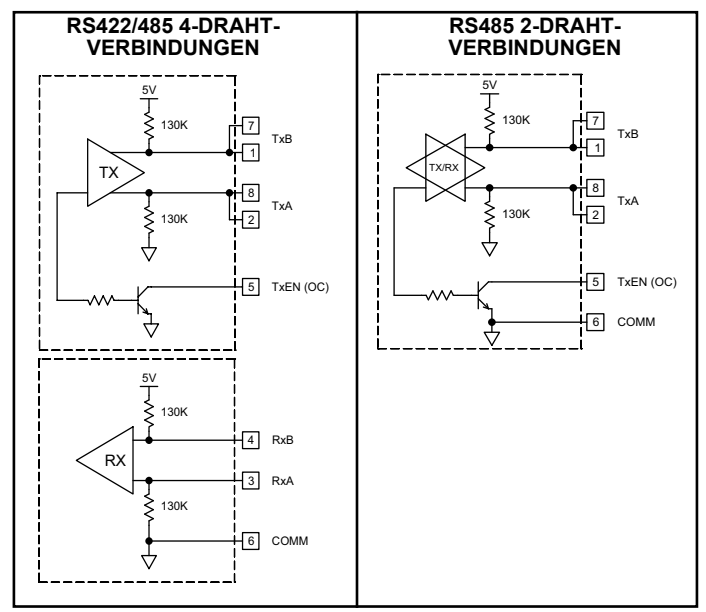

Hinweis: Alle Red Lion Geräte verbinden A mit A und B mit B. Siehe www.redlion.net für zusätzliche Informationen.

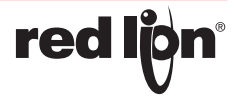

# **SOFTWARE/BETRIEB DER EINHEIT**

# **CRIMSON® 3.1 SOFTWARE**

Crimson 3.1 Software ist als kostenloser Download verfügbar von Red Lion's webseite. Die neueste Version der Software ist stets auf der Webseite verfügbar und die Aktualisierung der jeweils vorhandenen Version ist kostenlos.

### **STATUS-LEDS**

Es gibt drei Status-LEDs, die standardmäßig den Systemstatus anzeigen, oder sie können vom Benutzer über Systemfunktionen mit Crimson 3.1 konfiguriert werden. Unten sehen Sie den Standardstatus der LEDs.

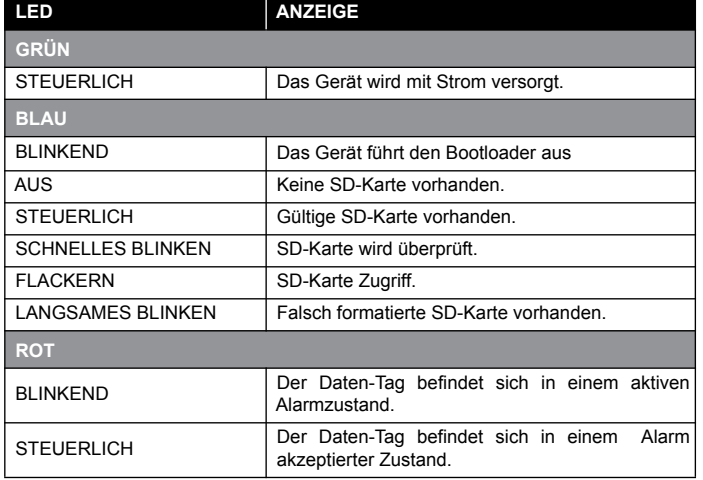

### **TASTER "FACTORY RESET"**

Die factory reset Knopf befindet auf der Unterseite des Gerätegehäuses in der Nähe des SD-Kartenschachts kann für den Zugriff auf auf die Systemkonsole verwendet werden. Siehe Crimson 3.1 Menü System Technische Hinweise bei www.redlion.net/TNIA22 für Zugriffsverfahren und die verfügbaren Optionen.

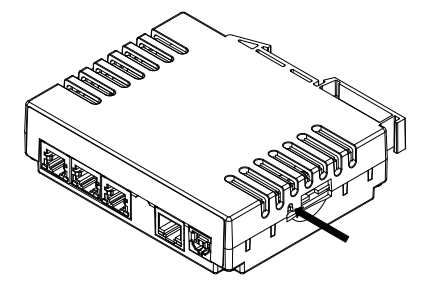

### **FEHLERBEHEBUNG DES DAx0D**

Der Red Lion's technische Support kann kontaktiert werden, falls aus irgendeinem Grund Probleme beim Betrieb, beim Anschluss oder einfach nur Fragen zum neuen DAx0D Gerät auftreten sollten.

> Email: support@redlion.net Website: www.redlion.net Inside US: +1 (877) 432-9908 Outside US: +1 (717) 767-6511

### **BATTERIE UND SYSTEMUHR**

Bei einem Stromausfall wird die Systemuhr von der internen Batterie versorgt. Die Batterie des DAx0D-Geräts hat keinen Einfluss auf den Gerätespeicher. Alle Konfigurationen und Daten werden im nichtflüchtigen Speicher gespeichert.

#### **Batteriewechsel**

Zum Wechseln der Batterie des DAx0D muss das Gerät zuerst von der Stromversorgung getrennt werden. Entfernen Sie die SD-Karte, falls eine eingesetzt ist. Führen Sie einen kleinen Schraubendreher in den dafür vorgesehenen Schlitz am Batteriehalter ein, und hebeln Sie den Batteriehalter mit Batterie aus dem Gerät. Entfernen Sie die alte Batterie aus der Kunststoffhalterung, und ersetzen Sie sie durch eine neue Batterie. Stellen Sie sicher, dass die Batterie richtig, wie in der Abbildung dargestellt, ausgerichtet ist.

Neuinstallation Sie den Batteriehalter mit Batterie wieder in das DAx0D-Gerät ein. Über die Crimson-Software oder das Tastenfeld auf der Einheit die Uhrzeit und das Datum eingeben.

**Um die UL-Zulassung zu pflegen, muss die Batterie durch eine Batterie ersetzt werden, die in den Spezifikationen aufgeführt ist.**

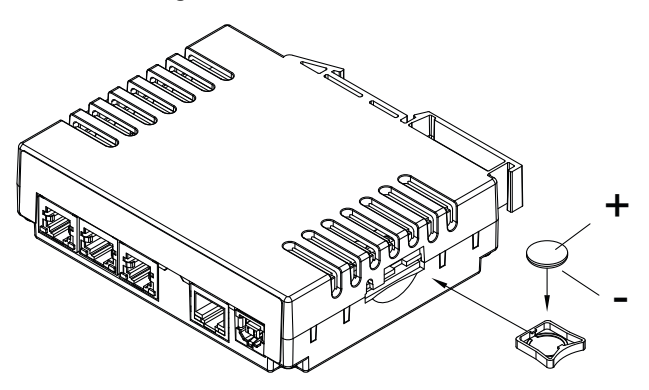

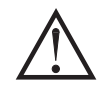

**VORSICHT**: Lithiumbatterie. Bei unsachgemäßem Batteriewechsel Gefahr Explosionsgefahr. Ersetzen Sie sie nur durch den gleichen oder einen gleichwertigen Typ, der vom Hersteller empfohlen wird.

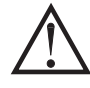

Bitte beachten: Die alte Batterie muss gemäß örtlich geltender Abfallbestimmungen entsorgt werden. Die Batterie darf nicht verbrannt oder in einer Art und Weise entsorgt werden, bei der sie beschädigt werden und ihr Inhalt mit der menschlichen Haut in Berührung kommen könnte.

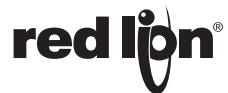

Diese Seite wurde absichtlich leer gelassen

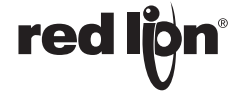

### **HANDELSMARKE-DANKSAGUNGEN**

Ethernet ist eine eingetragene Marke der Xerox Corporation.

Alle anderen Firmen- und Produktnamen sind Marken der jeweiligen Eigentümer.

#### **LIMITED WARRANTY**

(a) Red Lion Controls Inc., (the "Company") warrants that all Products shall be free from defects in material and workmanship under normal use for the period of time provided in "Statement of Warranty Periods" (available at www.redlion.net) current at the time of shipment of the Products (the "Warranty Period"). **EXCEPT FOR THE ABOVE-STATED WARRANTY, COMPANY MAKES NO WARRANTY WHATSOEVER WITH RESPECT TO THE PRODUCTS, INCLUDING ANY (A) WARRANTY OF MERCHANTABILITY; (B) WARRANTY OF FITNESS FOR A PARTICULAR PURPOSE; OR (C) WARRANTY AGAINST INFRINGEMENT OF INTELLECTUAL PROPERTY RIGHTS OF A THIRD PARTY; WHETHER EXPRESS OR IMPLIED BY LAW, COURSE OF DEALING, COURSE OF PERFORMANCE, USAGE OF TRADE OR OTHERWISE.** Customer shall be responsible for determining that a Product is suitable for Customer's use and that such use complies with any applicable local, state or federal law.

(b) The Company shall not be liable for a breach of the warranty set forth in paragraph (a) if (i) the defect is a result of Customer's failure to store, install, commission or maintain the Product according to specifications; (ii) Customer alters or repairs such Product without the prior written consent of Company.

(c) Subject to paragraph (b), with respect to any such Product during the Warranty Period, Company shall, in its sole discretion, either (i) repair or replace the Product; or (ii) credit or refund the price of Product provided that, if Company so requests, Customer shall, at Company's expense, return such Product to Company.

(d) **THE REMEDIES SET FORTH IN PARAGRAPH (c) SHALL BE THE CUSTOMER'S SOLE AND EXCLUSIVE REMEDY AND COMPANY'S ENTIRE LIABILITY FOR ANY BREACH OF THE LIMITED WARRANTY SET FORTH IN PARAGRAPH (a).**

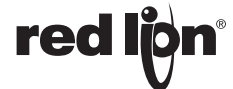